## **Copiar archivos a un disco mediante la conexión a una grabadora de DVD**

Puede copiar vídeos en calidad estándar si se conecta a una grabadora de DVD.

- 0 Consulte también el manual de instrucciones del TV y la grabadora de DVD.
- *1* Conecte a una grabadora de DVD.

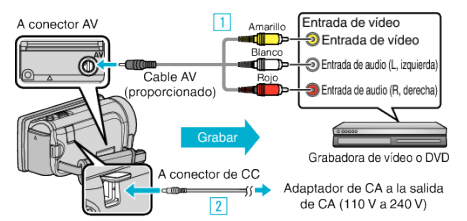

- \* El adaptador AC que se muestra en la ilustración es AC-V10E.
- A Realice la conexión utilizando el cable AV proporcionado.
- 2 Conecte el adaptador de CA a esta unidad.
- 0 Esta unidad se enciende automáticamente cuando se conecta el adaptador de CA.
- 0 Asegúrese de utilizar el adaptador de CA de JVC provisto.
- 2 Pulse  $\text{O}$  para seleccionar el modo de reproducción.

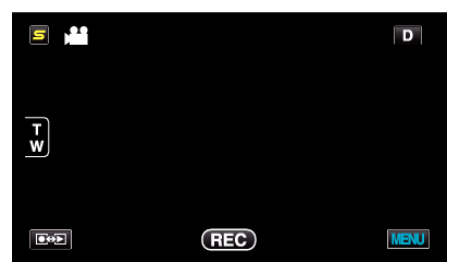

- 0 El modo cambia entre grabación y reproducción con cada pulsación.
- *3* Prepare el TV/grabadora de DVD para la grabación.
	- 0 Cambie a una entrada externa compatible.
	- 0 Inserte un disco (DVD-R, etc.) en la grabadora de DVD.
- *4* Prepare esta unidad para la reproducción.
	- 0 Ajuste "SALIDA DE VÍDEO" del menú "GENERAL" en la proporción de aspecto ("4:3" o "16:9") del TV conectado.
- *5* Inicie la grabación.
	- 0 Inicie la reproducción en esta unidad y presione el botón de grabación en la grabadora.
	- 0 Una vez que haya finalizado la reproducción, detenga la grabación.